## Projekt

Projekti saab teha Individuaalselt või kahekeisi (paaristööna).

Valige nimekirjast andmestik (andmestikud asuvad kaustas Datasets – data.vk.edu.ee kaust Pr).

1. Top 270 Computer Science / Programing Books [https://www.kaggle.com/datasets/thomaskonstantin/top-270-rated-computer-scienceprograming-](https://www.kaggle.com/datasets/thomaskonstantin/top-270-rated-computer-scienceprograming-books?select=prog_book.csv)

[books?select=prog\\_book.csv](https://www.kaggle.com/datasets/thomaskonstantin/top-270-rated-computer-scienceprograming-books?select=prog_book.csv) See andmestik sisaldab loetelu 270 informaatika- ja programmeerimisalasest raamatust. prog\_book.csv

2. Top Programming Guru [https://www.kaggle.com/datasets/code19/top-](https://www.kaggle.com/datasets/code19/top-programmingguru?select=video.csv)

[programmingguru?select=video.csv](https://www.kaggle.com/datasets/code19/top-programmingguru?select=video.csv) On loodud fail (video2021.csv) – andmekogum – 2021 youtube video programmeerimise kohta.

3. Google Play Store Apps<https://www.kaggle.com/datasets/lava18/google-play-store-apps>Andmed rakenduste kohta Play Store'is googleplaystore.csv

Looge fail jupyter notebook.

- Töö alguses peab olema andmestiku üksikasjalik kirjeldus, millised veerud ja mida neis hoitakse, mis tüüpi andmed, mitu rida jne.
- Mõelge välja 5 päringut filtreerimise ja andmete rühmitamisega.
- Uurige ka andmete visualiseerimise teeki, nagu matplotlib või seaborn, või bokeh, või plotly… Koostage 3–5 diagrammi.

Links

[Python Seaborn Tutorial For Beginners: Start Visualizing Data](https://www.datacamp.com/tutorial/seaborn-python-tutorial) [Introduction to Plotting with Matplotlib in Python](https://www.datacamp.com/tutorial/matplotlib-tutorial-python)

 Looge HTML või PDF fail jupyter notebook'ist. Failis peavad olema skriptid (python code) ja nende kirjeldused (markdown).

Näiteks,

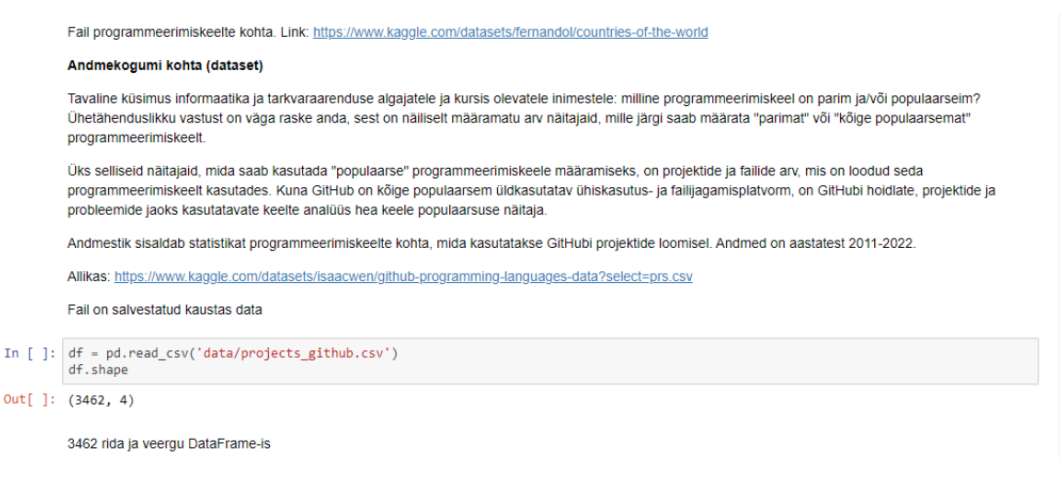

Näide: vt. fail Project\_Kaarel\_Kilki.html